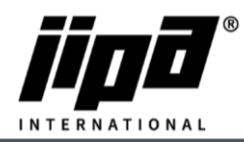

## **Uploading the Hotline Page**

- 1. The picture must be named Hotline.png
- 2. the image must have 1280x800 px in size
- 3. Copy the picture on USB to the JIPA/UPLOAD/ directory
- 4. Put USB into the machine
- 5. After loading the USB, select the direction of transfer from USB to Machine
- 6. Select Hotline and press the Start button

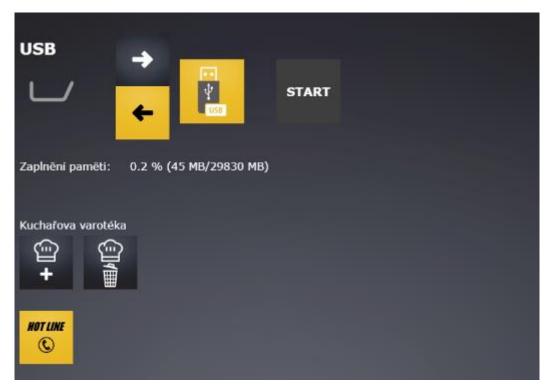

7. Restart the machine